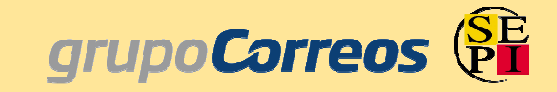

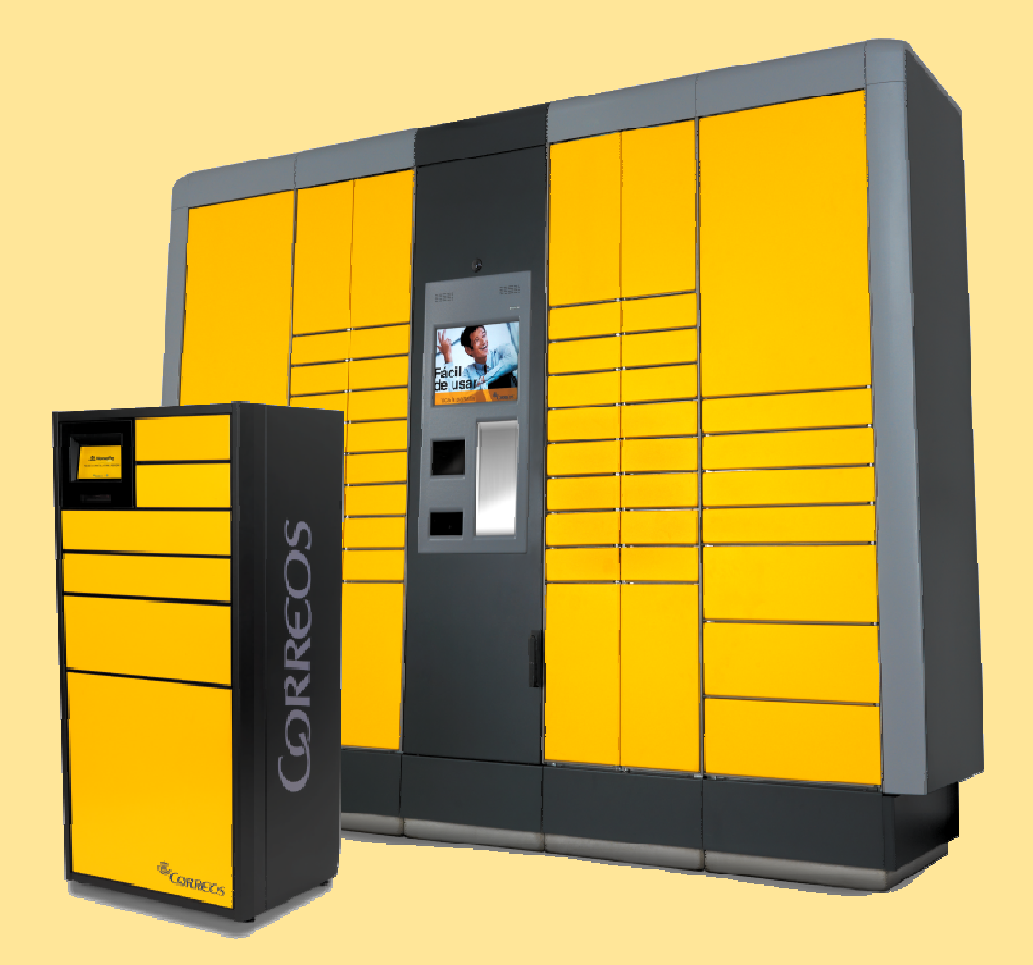

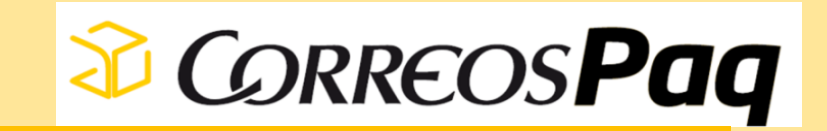

**PROCESO REGISTRO CORREOSPAQ**

- • **¿Qué tipo de terminal es el de la Universidad de Oviedo?** En el caso de la UNIOVI, se trata de un terminal HomePaq (dispositivo privado), siendo éste sólo accesible para los empleados y/o estudiantes de la propia Universidad.
- • **¿Dónde puedo encontrar el terminal de la UNIOVI?** Puedes encontrar los distintos terminales HomePaq que la UNIOVI tiene instalados en las siguientes ubicaciones:
	- **\* Escuela Politécnica de Ingeniería de Gijón, Aulario Norte.**
	- **\* Escuela Politécnica de Mieres, junto a Reprografía.**
	- **\* Campus Los Catalanes - Oviedo, Colegio Mayor América.**
	- **\* Facultad de Económicas Oviedo.**
- • **Cómo usuario del dispositivo, ¿Dónde puedo comprar?** Además de las tiendas asociadas, puedes comprar en todas aquellas que se encuentren en cualquier país de la UE, salvo las que pertenezcan a territorios con régimen fiscal distinto al IVA. Entre estas excepciones están también Ceuta, Melilla y Canarias debido a las necesidades de trámites aduaneros…

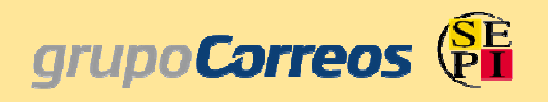

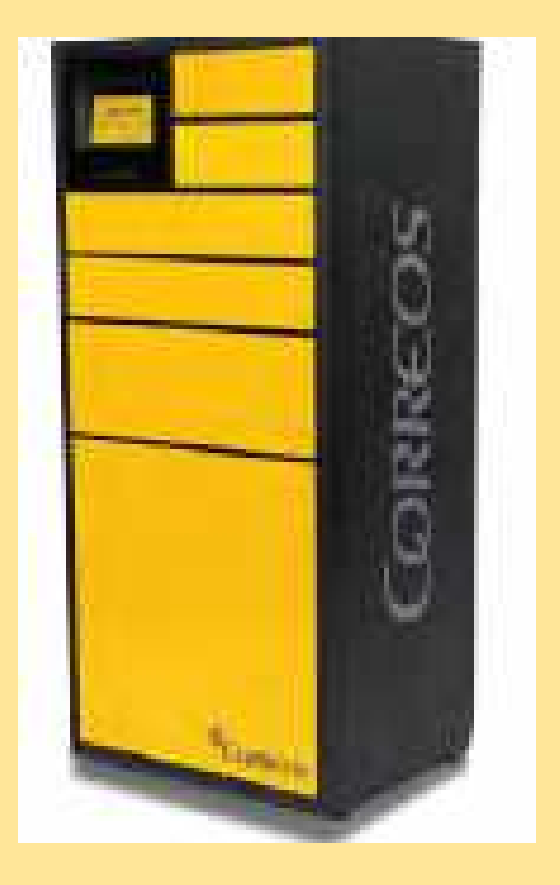

# • **¿Qué es una tienda asociada?**

 Son tiendas online que están asociadas al servicio CorreosPaq. En el proceso de compra de estas tiendas se muestra CorreosPaq como una opción más de envío. Simplemente tendrás que seleccionar esta opción, introducir tu usuario del servicio CorreosPaq y confirmar el terminal donde quieres recibir tu compra.

•**¿Cómo puedo asociarme el dispositivo?**

Puedes asociarte el dispositivo en la Web <u>www.correospaq.es</u> o a través de la App. Al ser un dispositivo privado, deberás saber el código del mismo e introducirlo como HomePaq favorito una vez iniciada sesión en la Web o App.

## **Los códigos de los distintos dispositivos asociados a cada centro son:**

- **\* Escuela Politécnica de Ingeniería de Gijón, Aulario Norte.A0002593D**
- **\* Escuela Politécnica de Mieres, junto a Reprografía.A0002371D**
- **\* Campus Los Catalanes - Oviedo, Colegio Mayor América. A0002376D**
- **\* Facultad de Económicas Oviedo.A0002375D**

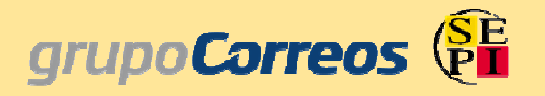

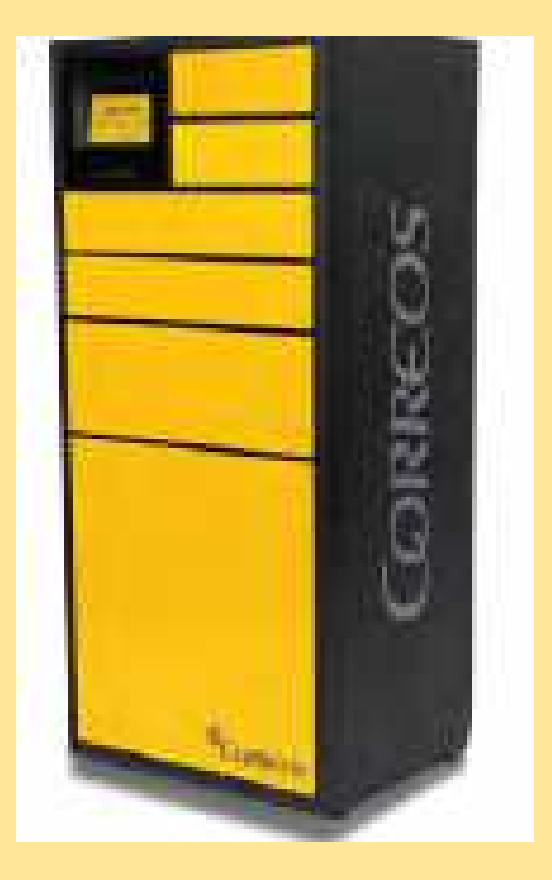

## • **¿Qué es la Direccion de Compra online?**

 Es la dirección que se te facilitará para comprar online en cualquiera de las tiendas no asociadas y que se encuentre dentro de los territorios permitidos.Una vez registrado en el servicio, en la sección de "favoritos" para cada terminal que tengas incluido, aparecerá una "Dirección de Compras on-line" .En el proceso de compra de las tiendas on-line, utiliza esta dirección como si se tratara de tu dirección particular, poniendo los mismos datos que te han sido facilitados.

#### •**¿Puedo enviar desde el dispositivo?**

 Por supuesto, para poder enviar solo tienes que acceder a tu cuenta en CorreosPaq y pulsar sobre la pestaña "Enviar". Sigue los pasos necesarios y deposita el paquete en el dispositivo. Nosotros nos encargamos de que el destinatario lo reciba lo antes posible.

### • **¿Si utilizo la Dirección de Compra online, que dirección de facturación debo incluir?**

 En los procesos de compra la "Dirección de compra online" sólo la debes incluir como dirección de envío, cuando te soliciten la Dirección de Facturación, deberás incluir la de tu domicilio**.**

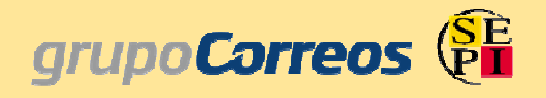

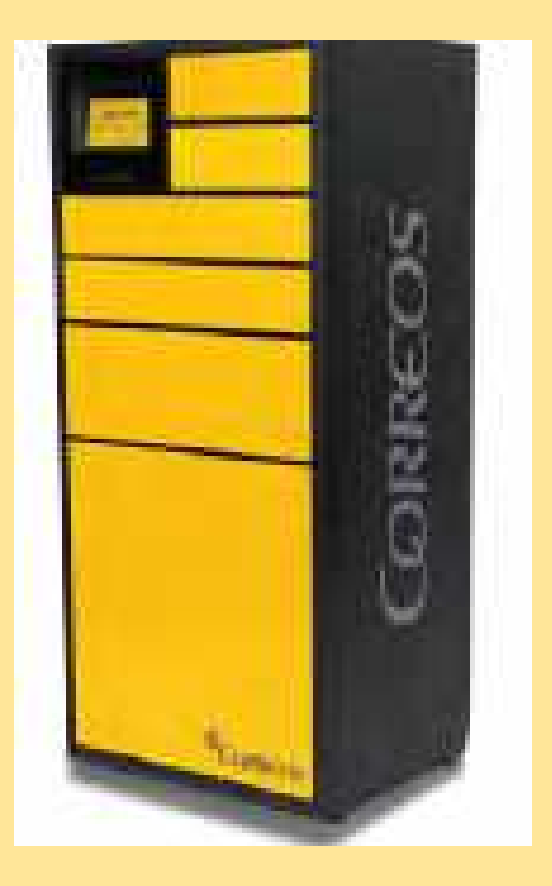

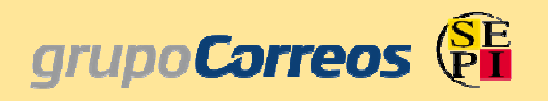

- **¿Qué ocurre si he cerrado la puerta y en ese momento me doy cuenta de que he dejado algún objeto personal dentro?** Durante un periodo de 5 minutos y con el mismo código podrás volvera abrir el cajón del dispositivo.
- • **¿Cuántos días como máximo podrá estar mi paquete dentro de CorreosPaq?**

 Desde Correos te informarán que el envío ya está a tu disposición en tu dispositivo CorreosPaq durante 10 días, a contar desde el momento que hayas recibido el aviso por sms y/o email. Si transcurren los 10 días y no se ha recogido el envío, éste pasará a la oficina de Correos de referencia, donde estará a su disposición otros 15 días naturales., pasados los plazos indicados, el envío se devolvería a origen.

- • **Contacta con nosotros en el teléfono 900 400 004 de lunes a viernes de 8:00 a 21:00 y sábados de 9:00 a 13:00.**
- •**Email - soporte.correospaq@correospaq.com**

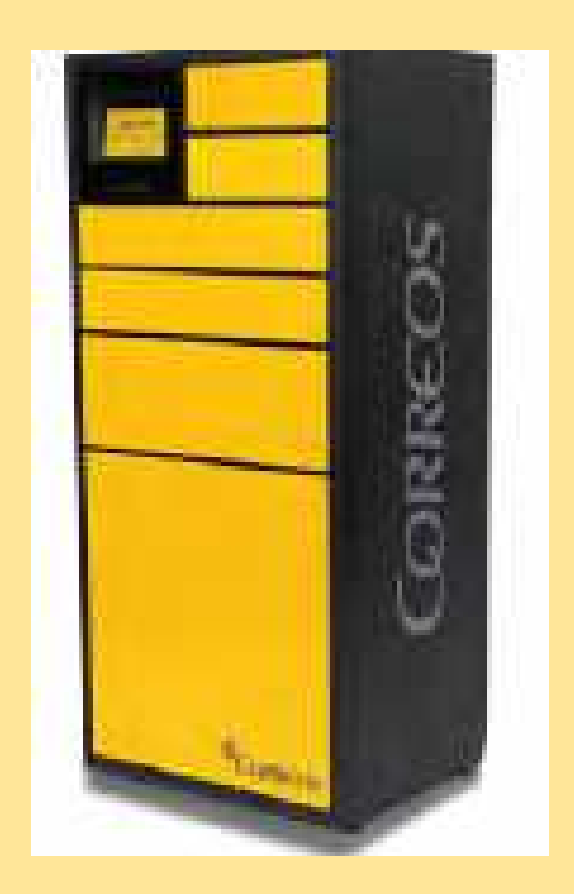

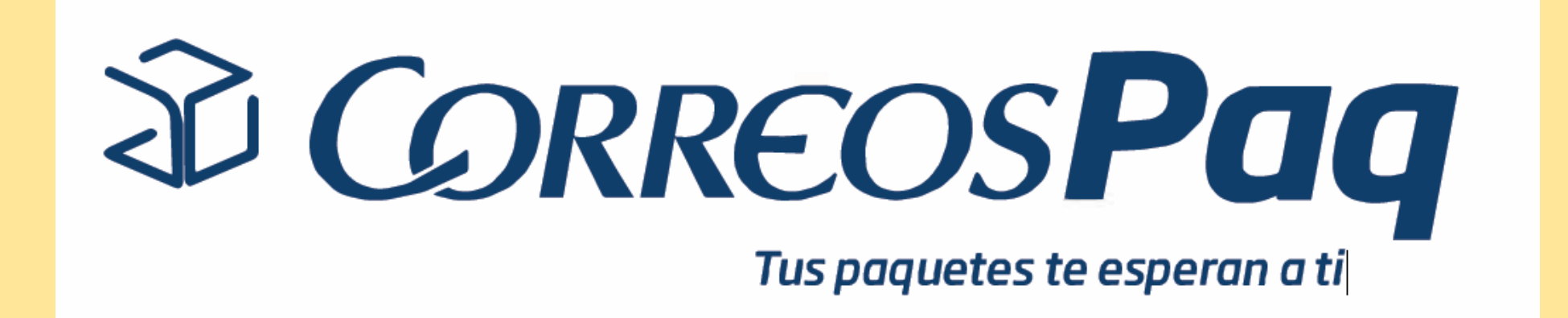

# **MUCHAS GRACIAS**